# Bitrix24 (macOS) cheat sheet

#### Browser

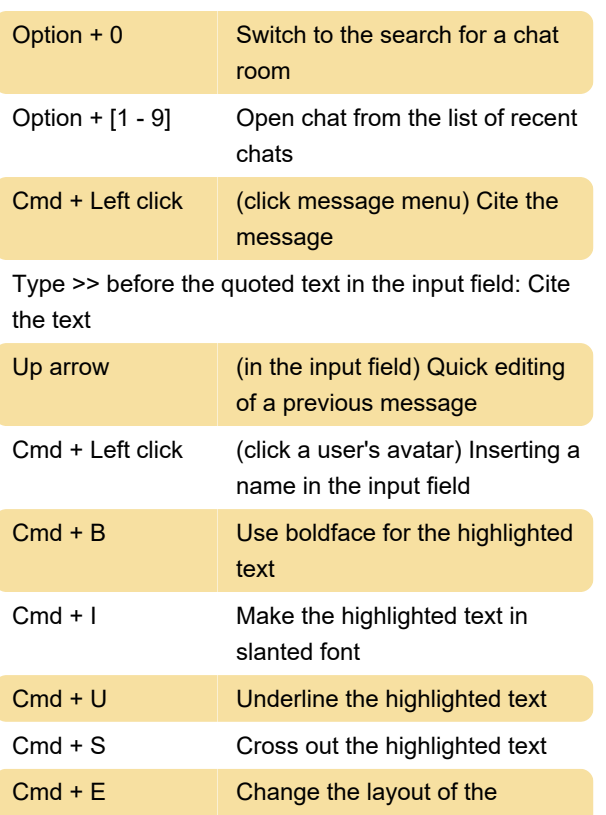

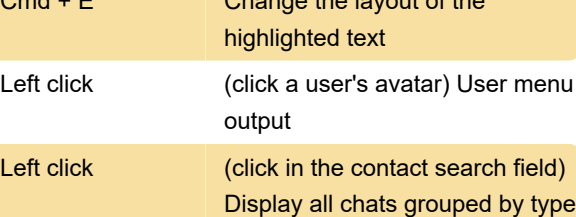

## Bitrix24

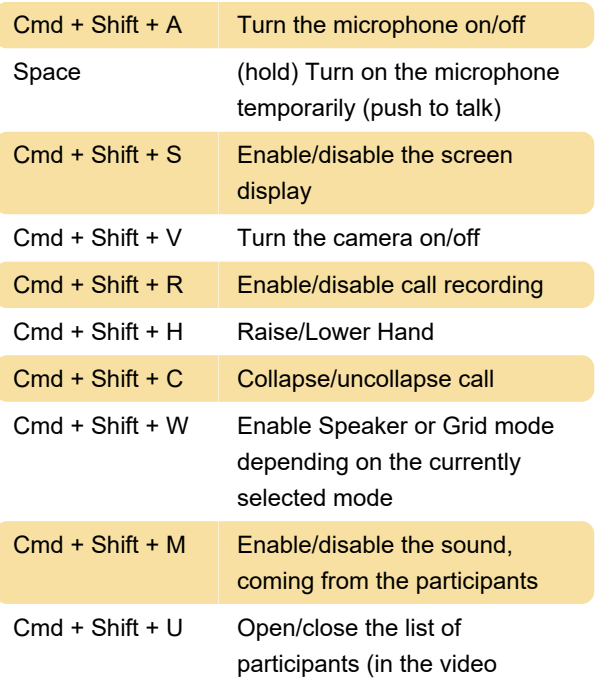

conference)

#### **Chats**

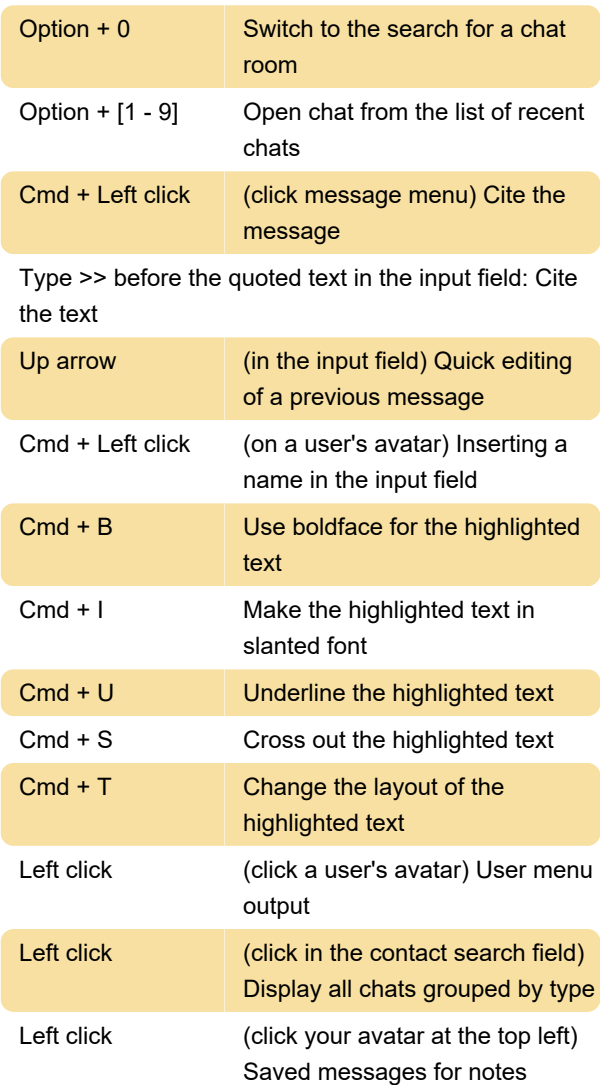

## Sending a message

The hotkey for sending message can be customized by clickining the "Enter" button at the bottom right corner. You can switch between Enter and Cmd + Enter hotkeys.

Source: Bitrix24.com

Last modification: 6/30/2021 2:48:15 PM

More information: [defkey.com/bitrix24-macos](https://defkey.com/bitrix24-macos-shortcuts)[shortcuts](https://defkey.com/bitrix24-macos-shortcuts)

[Customize this PDF...](https://defkey.com/bitrix24-macos-shortcuts?pdfOptions=true)